OpenCAE勉強会@岐阜 2016/04/09(土曜日)

# FrontISTRとCalculixの ユーザ定義関数機能を使った 簡易カスタマイズ方法 OpenCAE勉強会@岐阜 SH

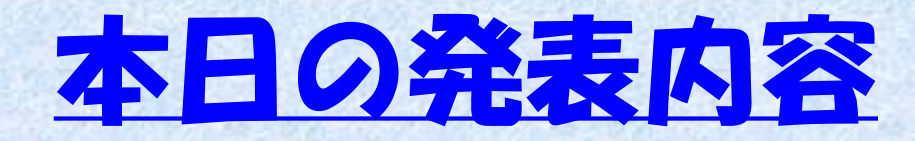

### ①CalculixとFrontISTR 2ユーザ定義関数について 3FrontISTRのユーザ定義関数 ④Calculixのユーザ定義関数

# 代表的なオープンソース構造解析ソルバ

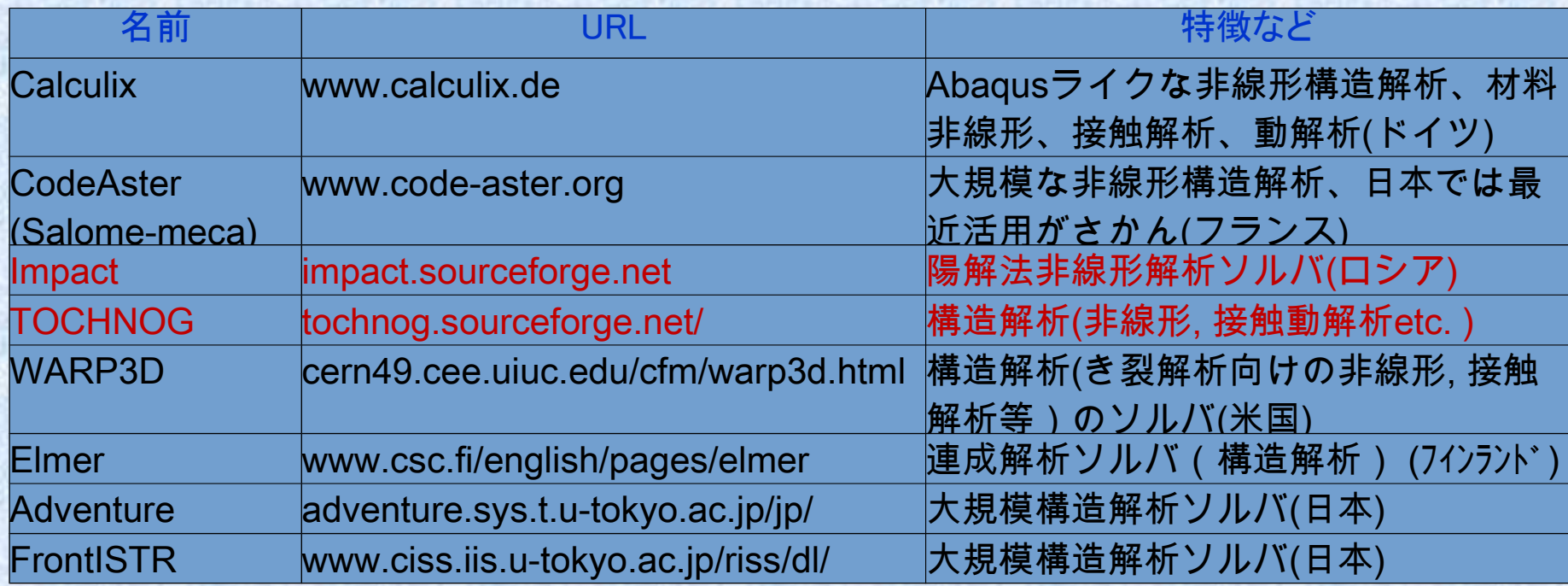

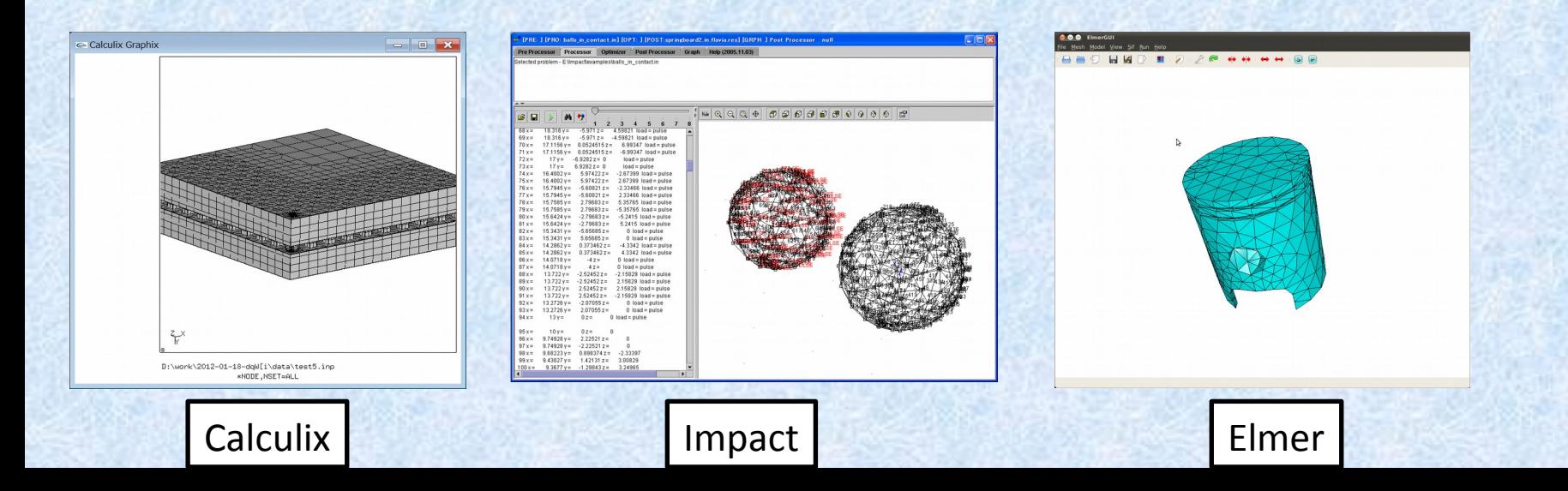

### Calculix

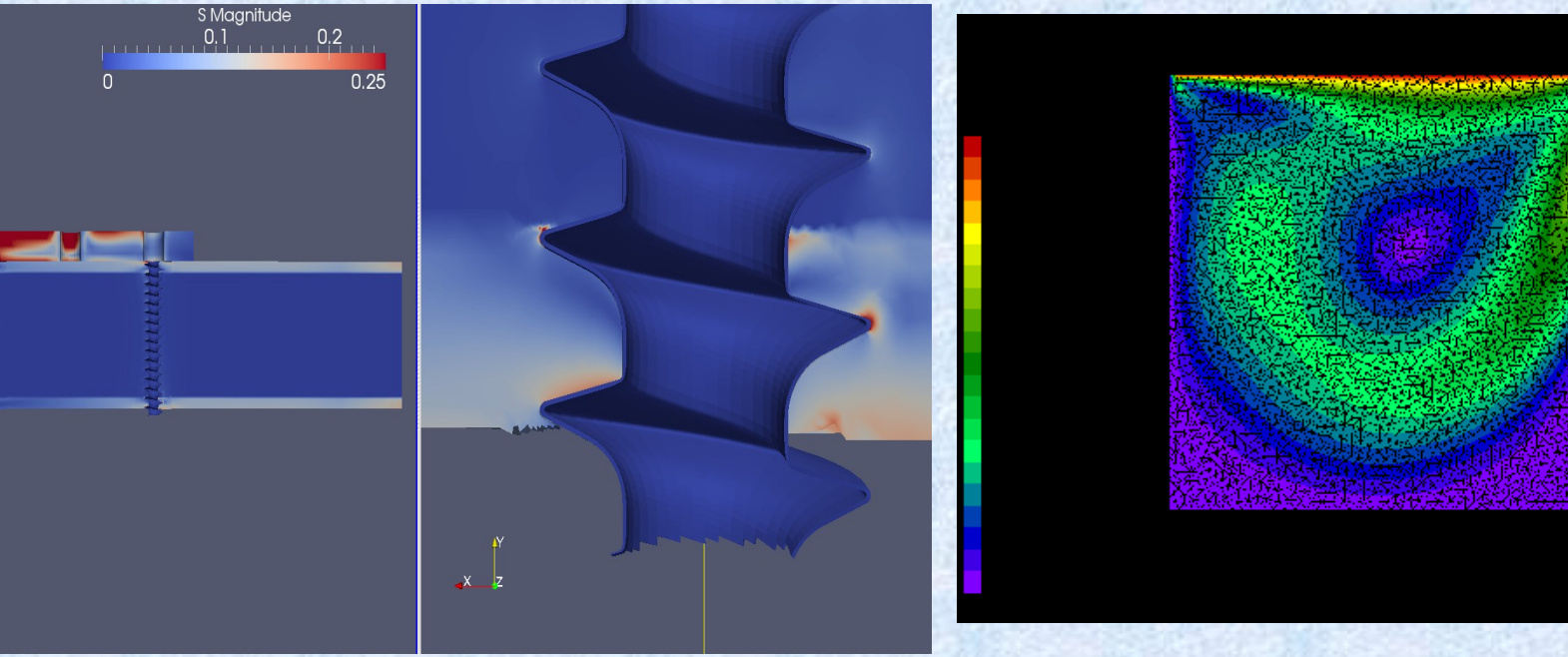

#### **CalculiX Extras project** 解析事例

**Cavity FLOW in Calculix**

- 商用ソフトABAQUSと同様の入力書式をもつオープンソース ABAQUSを仕事で使っている人は文法を勉強しないでそのまま使 える。知らない人もABAQUSのマニュアルを見れば大体使い方が分かる。 (テキスト入力ベースのモデラー, メッシャー, ソルバ, POSTを包含した非線形構造解析ソフト、一部流体解析も可能)
- <http://www.bconverged.com/calculix>にてWindows実行バイナリも公開
- Linux で利用する場合は本家のHP からソースをダウンロードしてコンパイル→ <http://www.dhondt.de/> するかCaelinux(DVD-iso)版を利用する。 ソースのコンパイルは結構大変。
- 非線形(大変形、接触解析、材料非線形(塑性、クリープ、温度依存etc)が可能
- 課題;使っている行列ソルバ(Spools)が古い→ 標準設定ではあまり大規模な計算(100万メッシュ以上?)には対応でき ない。Extras プロジェクトで別ソルバ(CUDAベース行列ソルバ等Cuda-CUSP, Cholmod) のインターフェースプログラ ムが公開されている→ [http://homepages.wmich.edu/~pjm8969/research/ccx\\_extras-dl.html](http://homepages.wmich.edu/~pjm8969/research/ccx_extras-dl.html)

### FrontISTR①

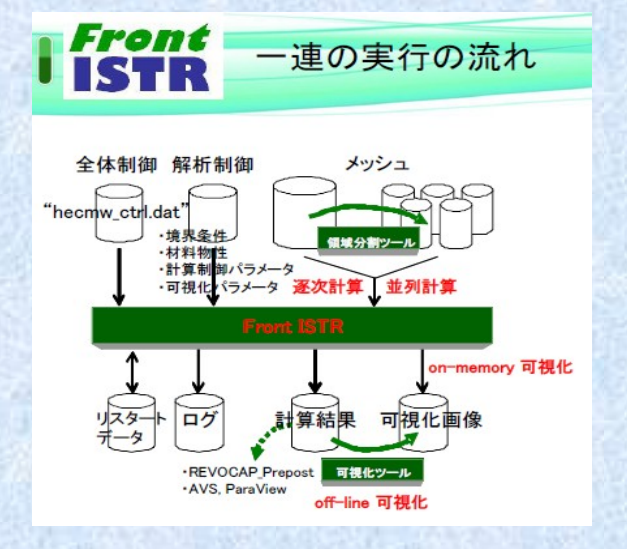

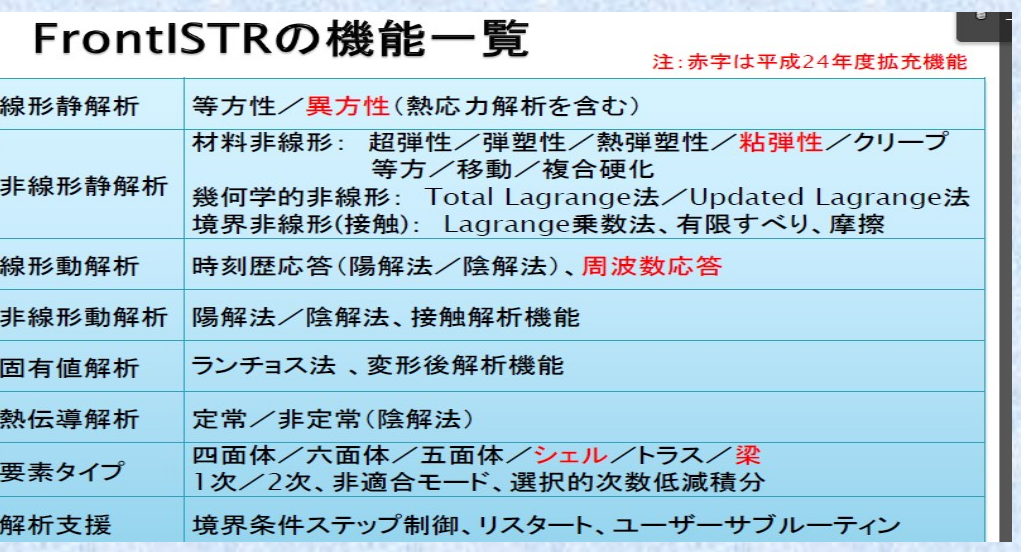

#### ダウンロードは下記から

http://www.ciss.iis.u-tokyo.ac.jp/riss/

http://www.multi.k.utokyo.ac.jp/FrontISTR/index.html

- FrontISTRとは東大が国プロで開発しているオープンソースソフトウェア
- 有限要素法構造解析ソフトウェア各種非線形解析機能を有する
- 分散領域メッシュ+反復法ソルバによるノード間並列解析機能を有する
- ライセンスフリー(商業利用時は独自契約が必要)
- プリは同じプロジェクトで開発されたRevocapを使用, MeshはABAQUSに似た独自書式
- 変形・応力解析機能
	- -線形静解析, 非線形静解析, 大変形解析
	- -材料非線形解析(弾塑性・超弾性・粘弾性・クリープ・ユーザ定義材料)
	- -接触解析(拡張ラグランジュ、ラグランシュ法)
	- -動的陽解法は非接触解析のみ可能
	- -陰的時間積分法による接触を考慮した過渡解析(衝突解析)も2012年度に実装した

### FrontISTR②

FrontISTR研究会として東大奥田研究室が独自に開発は現在も継続。研究会は 平日実施だがだれでも無料で参加できるので、興味のあるかたは参加を検討ください。 • 非線形有限要素法ソースコード実装方法についてかなり詳しく解説してくれるので貴重 ただしFrontISTRはバグがかなりあるので、マニュアルに書いてある内容で動かない ことが多々あります。そんな時はこのような勉強会にて報告すると運が良いとすぐに開 発者がコードを直してくれることもあります~。

http://www.multi.k.u-tokyo.ac.jp/FrontISTR/index.html

### FrontISTRによる弾性解析 (直交異方弾性体)

東京大学 新領域創成科学研究科 人間環境学専攻 橋本 学

2014年7月30日 第11回FrontISTR研究会 <機能・例題・定式化・プログラム解説編「弾性解析(直交異方弾性体を中心に)」>

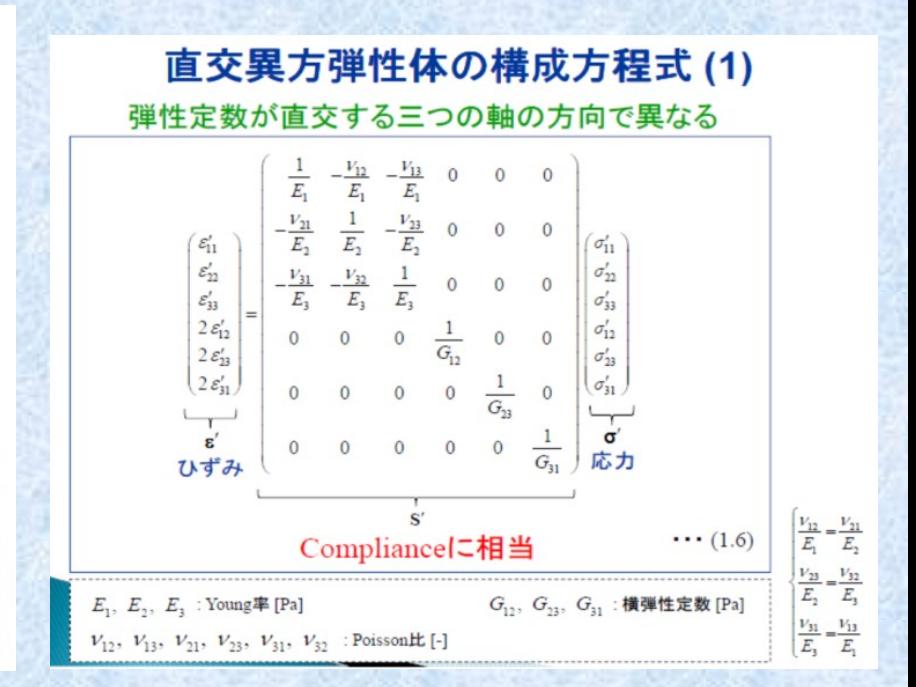

## ②ユーザ定義関数について

① 一般にユーザサブルーチンとかユーザ関数とか呼ば れており、簡単なプログラムを書くことで独自機能を定 義できるもの。

2 元々はソースコード非公開の汎用ソフトでカスタマイ ズするために考えられた

③ 某ABAQUSではユーザサブルーチンとなっている (無料で使えるABAQUS Student Editionではこの ユーザサブルーチンは残念ながら使えない)

④ オープンソースCAEソフトでも同じような機能 がある

⑤ 秋山さんがユーザ定義関数の一種のUMATについ て調べた資料を公開してくれてます。

## ②ユーザ定義関数について

・秋山さんUMATに関する資料 (第35回オープンCAE勉強会@富山)より

各サブルーチンの比較

#### **ABAQUS**

SUBROUTINE UMAT(STRESS, STATEV, DDSDDE, SSE, SPD, SCD, 1 RPL, DDSDDT, DRPLDE, DRPLDT, 2 STRAN.DSTRAN.TIME.DTIME.TEMP.DTEMP.PREDEF.DPRED.CMNAME. 3 NDI, NSHR, NTENS, NSTATV, PROPS, NPROPS, COORDS, DROT, PNEWDT, 4 CELENT.DFGRD0.DFGRD1.NOEL.NPT.LAYER.KSPT.KSTEP.KINC)

Code-Aster

SUBROUTINE UMAT(STRESS,STATEV,DDSDDE,SSE,SPD,SCD, 1 RPL, DDSDDT, DRPLDE, DRPLDT, 2 STRAN.DSTRAN.TIME.DTIME.TEMP.DTEMP.PREDEF.DPRED.CMNAME. 3 NDI, NSHR, NTENS, NSTATV, PROPS, NPROPS, COORDS, DROT, PNEW DT, 4 CELENT, DFGRD0, DFGRD1, NOEL, NPT, LAYER, KSPT, KSTEP, KINC)

CalculiX

subroutine umat(stress, statev, ddsdde, sse, spd, scd,

& rpl,ddsddt,drplde,drpldt,

umat f

- & stran, dstran, time, dtime, temp, dtemp, predef, dpred, cmname,
- & ndi,nshr,ntens,nstatv,props,nprops,coords,drot,pnewdt,
- & celent, dfgrd0, dfgrd1, noel, npt, layer, kspt, kstep, kinc)

### ②ユーザ定義関数について -各解析ソフトのuser関数まと め-

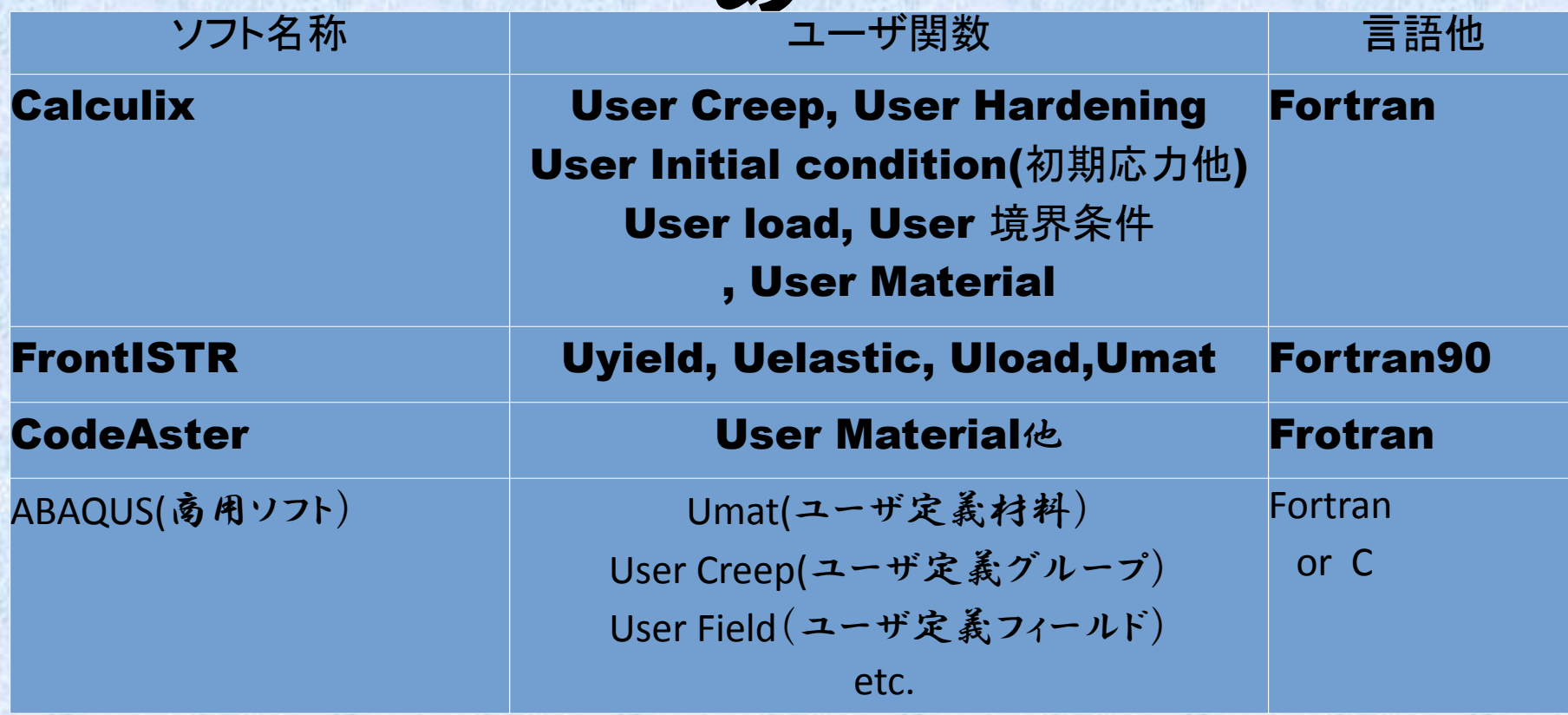

### ③FrontISTRのユーザ定義関数

- FrontISTRとCalculix のユーザ関数はソースコードをコンパイルす る時に必要なFortranのソースプログラム部分を書きかえてコンパイル する。したがってABAQUSなどとは異なりユーザ関数とはいえ作業手 順はソースコードの一般的なカスタマイズと全く変わらない。
- ただし、ユーザ関数は1つのソースプログラム内で必要最低限の部分の 変更を行うだけで、他のソース部分を改変することなく利用可能なので 比較的簡単に利用できる (ハズなのだが、バグがあるのでそう簡単でもない)
- コンパイル作業が必須なのでビルド環境は必須である (Fortran, C, makeなど)

### ③FrontISTRのユーザ定義関数 • FrontISTRのUser subroutineの場所

#### FrontISTR\_V44/fistr1/src/lib/user

uelastic.f90 uhardening.f90 umat.f90 uload.f90 uyield.f90

!> This subroutine calculates constitutive relation subroutine uElasticMatrix( matl, strain, D ) use hecmw real(kind=kreal), intent(in) :: matl(:) !< material properties real(kind=kreal), intent(in) :: strain(6) !< Green-Lagrangen strain real(kind=kreal), intent(out) :: D(6,6) !< constitutive matrix

! following examples of linear elasticicty real(kind=kreal) :: EE, PP  $EE = \text{matl}(1)$  $PP = \text{matl}(2)$  D(1,1)=EE\*(1.0-PP)/(1.0-2.0\*PP)/(1.0+PP) D(1,2)=EE\*PP/(1.0-2.0\*PP)/(1.0+PP)  $D(1,3)=D(1,2)$  $D(2,1)=D(1,2)$  $D(2,2)=D(1,1)$  $D(2,3)=D(1,2)$  $D(3,1)=D(1,3)$  $D(3,2)=D(2,3)$  $D(3,3)=D(1,1)$  D(4,4)=EE/(1.0+PP)\*0.5 D(5,5)=EE/(1.0+PP)\*0.5  $D(6,6)$ =EE/(1.0+PP)\*0.5 end subroutine

このuXXXX.f90 を自分のやりたいよう に書きなおして利用す **るser Elastic の例** 

Sampleとして 線形等方弾性体の 定義が入力されている

コントロールファイルから

EE: ヤング率 PP: ポアソン比

を呼び込みDマトリックス に代入する事例

例えばUser材料として 異方性材としてDマトリックス にすべて任意の値を与えるこ とができる

### ③FrontISTRのユーザ定義関数

·利用方法:ControlファイルでUser定義阅数 を呼び出す指定を行う

### (sample:examples/static/user)

!MATERIAL, NAME=M1 !ELASTIC, **TYPE=USER** 10.0E+04, 0.0

ちなみにFrontISTRのuelastic.f90 はバグがあるみたいで 例題は動きますが数字を変更すると 正常動作しない!

この間違っているところのソース 修正と異方性材料への変更例を 今度の岐阜の夏合宿で実施予定 Example Fileにある uelas.cnt の記述例

TYPE=USER と指定することで User定義線形弾性のルーチンが 呼ばれる

他のユーザ関数も同様に ! PLASTIC, ! Material, !CLOAD Etc. の指定でTYPEをUSERに変更する ことでユーザ関数を呼び出すことが できる。

## ③FrontISTRのユーザ定義関数

### 実行手順

- 1) /fistr1/src/lib/user のuelastic.f90 のソースを変更
- 2) 既存のuelastic.o を消去
- 3) FrontISTR V44/fistr1/src/lib/user で make コマンドを実施
- 4) FrontISTR V44/fistr1/lib の下のライブラリを一度消去
- 5) FrontISTR V44/fistr1/bin の下のfistr1コマンドを一度消去
- 6) FrontISTR\_V44/fistr1 の下でmakeコマンドを実施

- Calculixのユーザ関数もほぼFrontISTRと同様 の方法・手順で利用できる。
- ちなみにCalculixのユーザサブルーチン記述 はABAQUSとほぼ同じなのでABAQUSを使っ ていたユーザは違和感なく利用できるであろ う? ?
- 今回はユーザクリープ(Creep.f)の書式を例に 挙げる

クリープについて その1

金属材料のクリープでは、1次クリープ(遷移クリープ)、 2次クリープ(定常クリープ)、3次クリープの3段階モデ ルで表される。

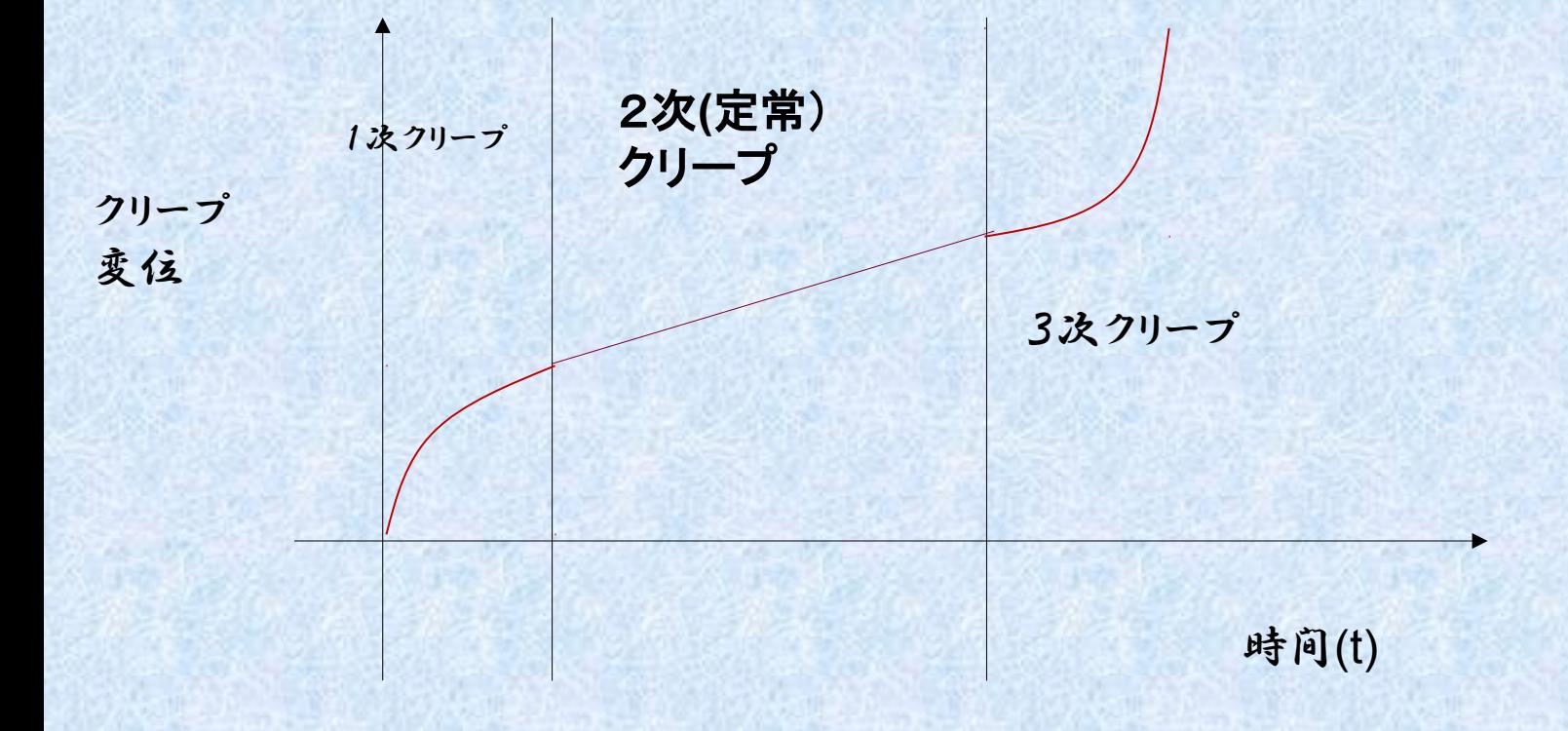

クリープについて その2

クリープの計算モデルとしては定常クリープを表す代表 的なモデルとしてノートン(Norton)則がある。

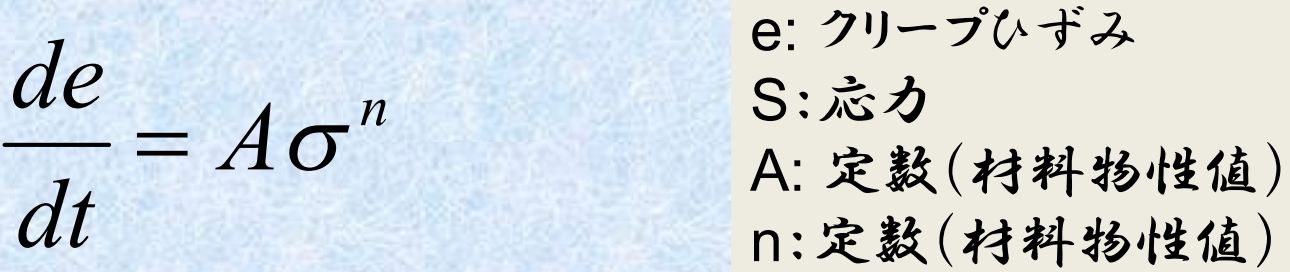

これの応用モデルで遷移クリープも含めて表現できる時間硬化型モデルがある。

$$
\frac{de}{dt} = A\sigma^n t^m
$$

e: クリープひずみ S:応力 A: 定数(材料物性値) n:定数(材料物性値) m:定数(材料物性値)

FrontISTRで使えるのはノートン型か時間硬化型のみである。同時に塑性は 考慮できない(弾クリープモデルのみ)

クリープについて その3

FrontISTRでクリープを考慮するためには制御ファイル に以下の設定を行う

- 1) 材料にクリープ物性を定義する
- 2) 解析STEPで時間効果を含めた解析を実施する宣 言を行う
- 3) 解析時間を定義する(何時間分計算をする)
	- → 計算上は100年分とかのクリープ

ひずみを計算することもできる

以下に制御ファイルの編集箇所を指定する

•Tutorial例題は物性値設定の参考になる が、FrontISTRのCreep解析TutorialはSTEP設 定がおかしいのであまり参考にならない。

!MATERIAL, NAME=XXXX !ELASTIC, TYPE=ISOTROPIC 1000, 0.0 !DENSITY 7860 !EXPANSION\_COEFF, DEPENDENCIES=0 0.000012 !CREEP, TYPE=NORTON **1.e-4, 2.0, 0.0**

> 時間硬化則のA, n,m の定数を指定する m=0の場合はノートン則になる

STEPの設定例 / STEP1 では線形で通常のように荷重を負荷する

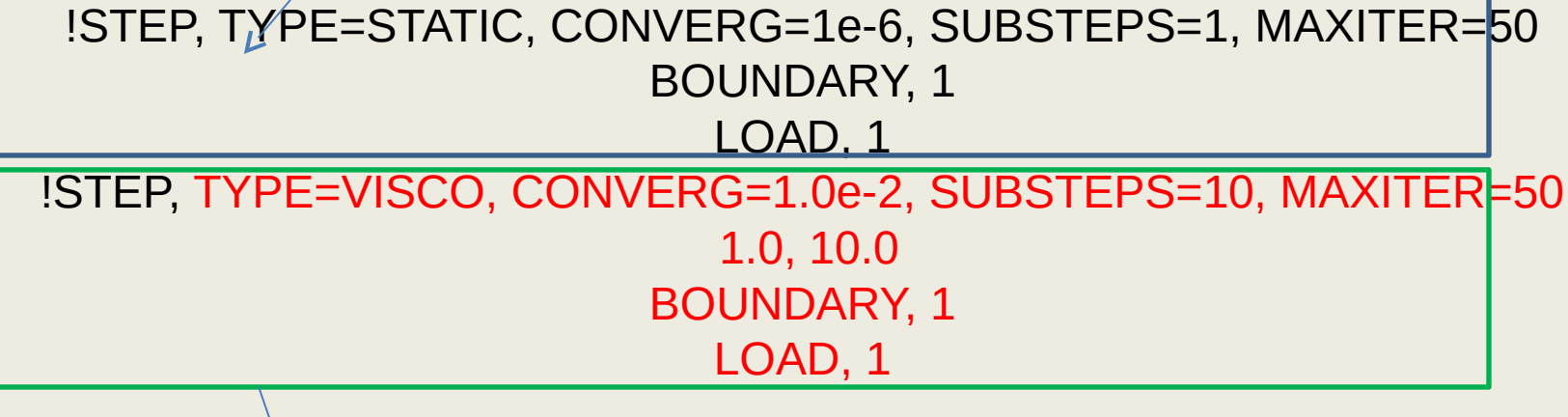

STEP2でTYPE =VISCO (クリープまたは粘弾性材の解析)を指定、STEP時 間には実際の時間を指定する(SEC,またはHOURなど) ここの時間の単位はクリープ物性A,n, mと整合させる

簡単なクリープ解析の例で以下の四角断面の棒に一定荷重(応力)を負荷したときの クリープ変位を計算する。

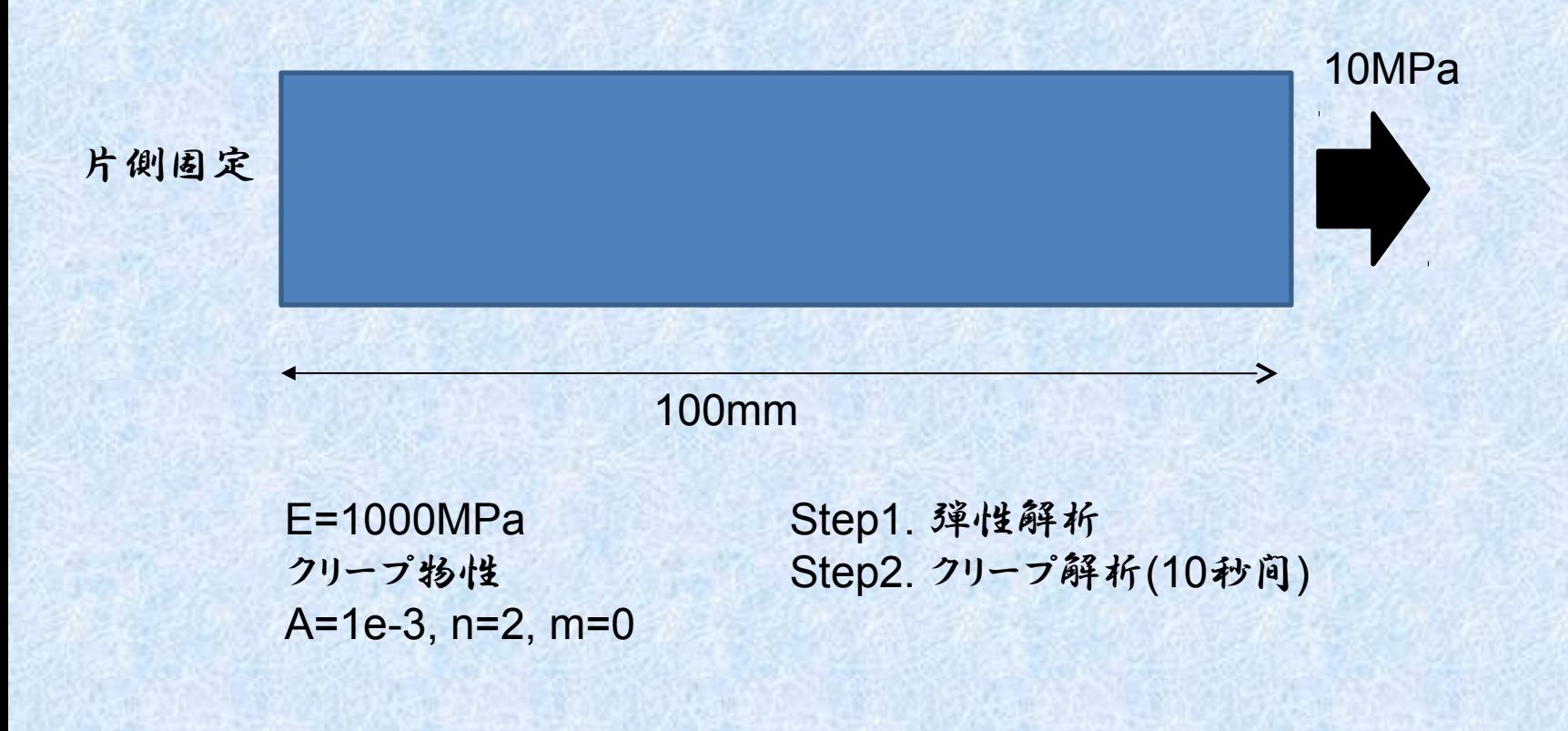

簡単なクリープ解析の例で以下の四角断面の棒に一定荷重(応力)を負荷したときのクリープ 変位を計算する。

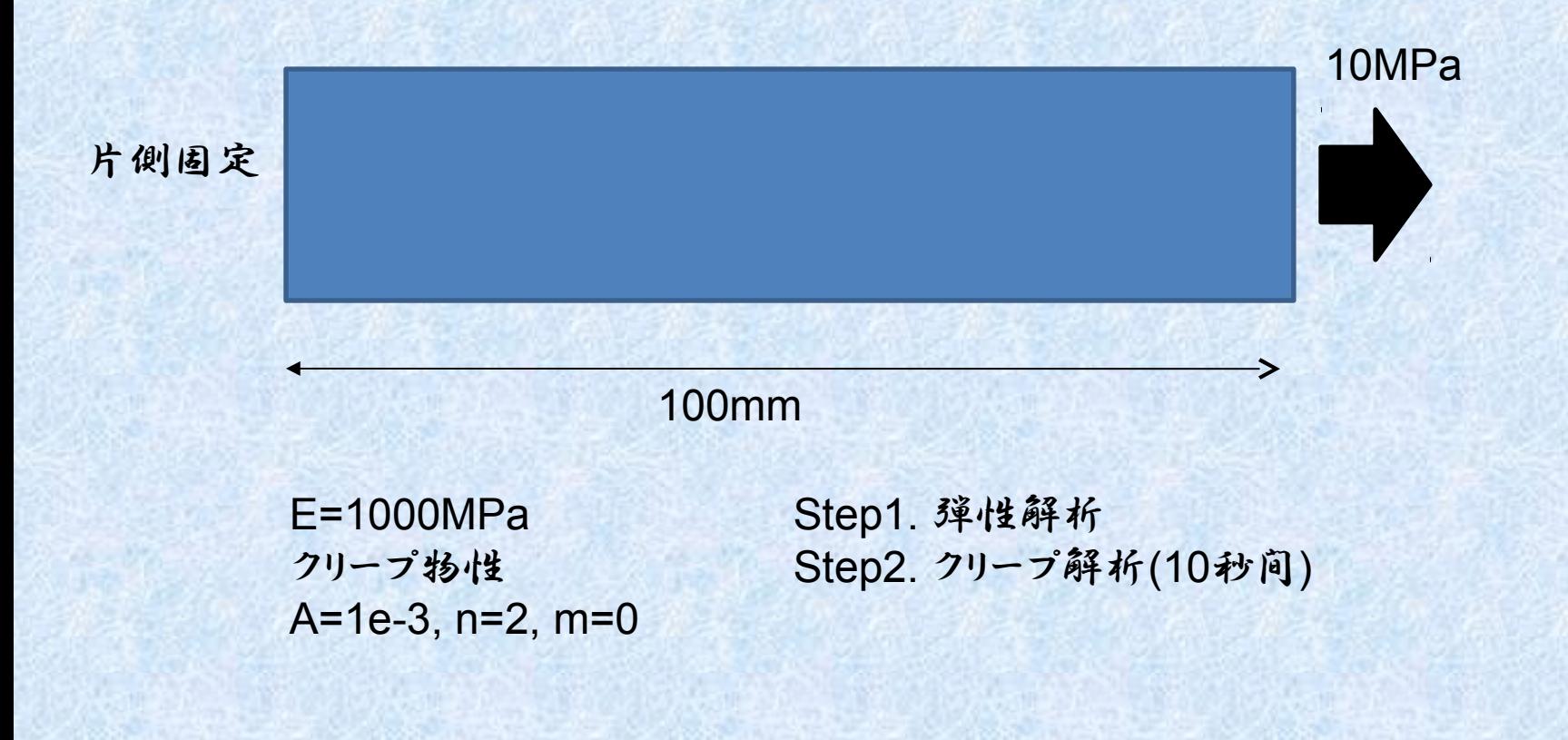

Step1の変位、Step2の変位は手計算で計算できる。 (計算方法は省略する) Step1の変位= 1mm Step2のクリープ変位=10mm FrontISTRの計算結果と比較する。

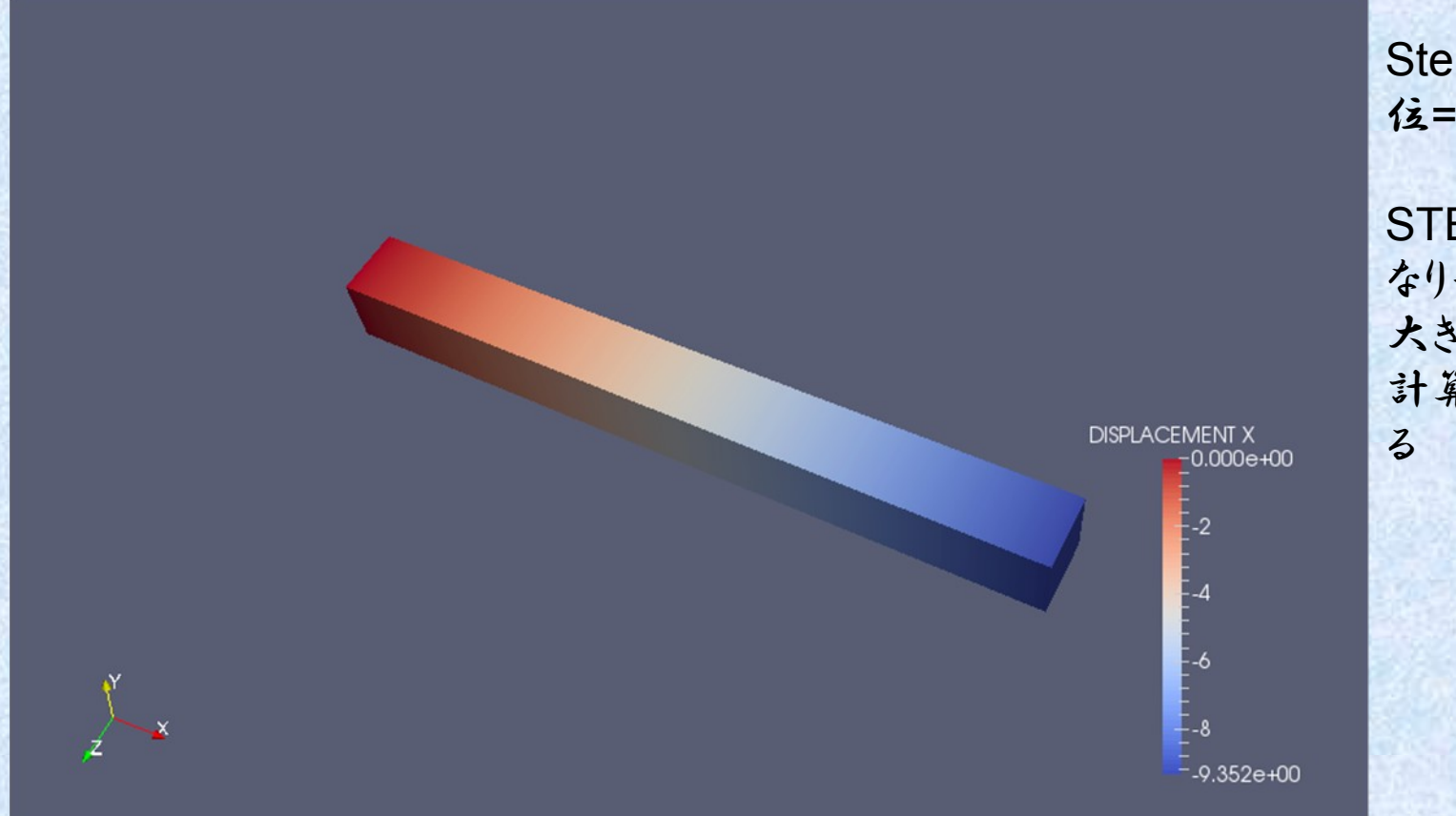

Step2の計算結果変 位=9.352mm

STEP1と比べるとか なり手計算とずれが 大きいが、まあ大体手 計算結果とあってい

● Calculixの場合、ソースファイルはすべて同じ 階層(src) にある。 ● ユーザクリープは"creep.f" で定義される。

 subroutine creep(decra,deswa,statev,serd,ec,esw,p,qtild, & temp,dtemp,predef,dpred,time,dtime,cmname,leximp,lend, & coords,nstatv,noel,npt,layer,kspt,kstep,kinc)

user creep routine

!

!

!

! INPUT (general):

statev(1..nstatv) internal variables

serd not used<br>
<u>ec(1)</u> equivale

equivalent creep at the start of the increment

! ec(2) not used

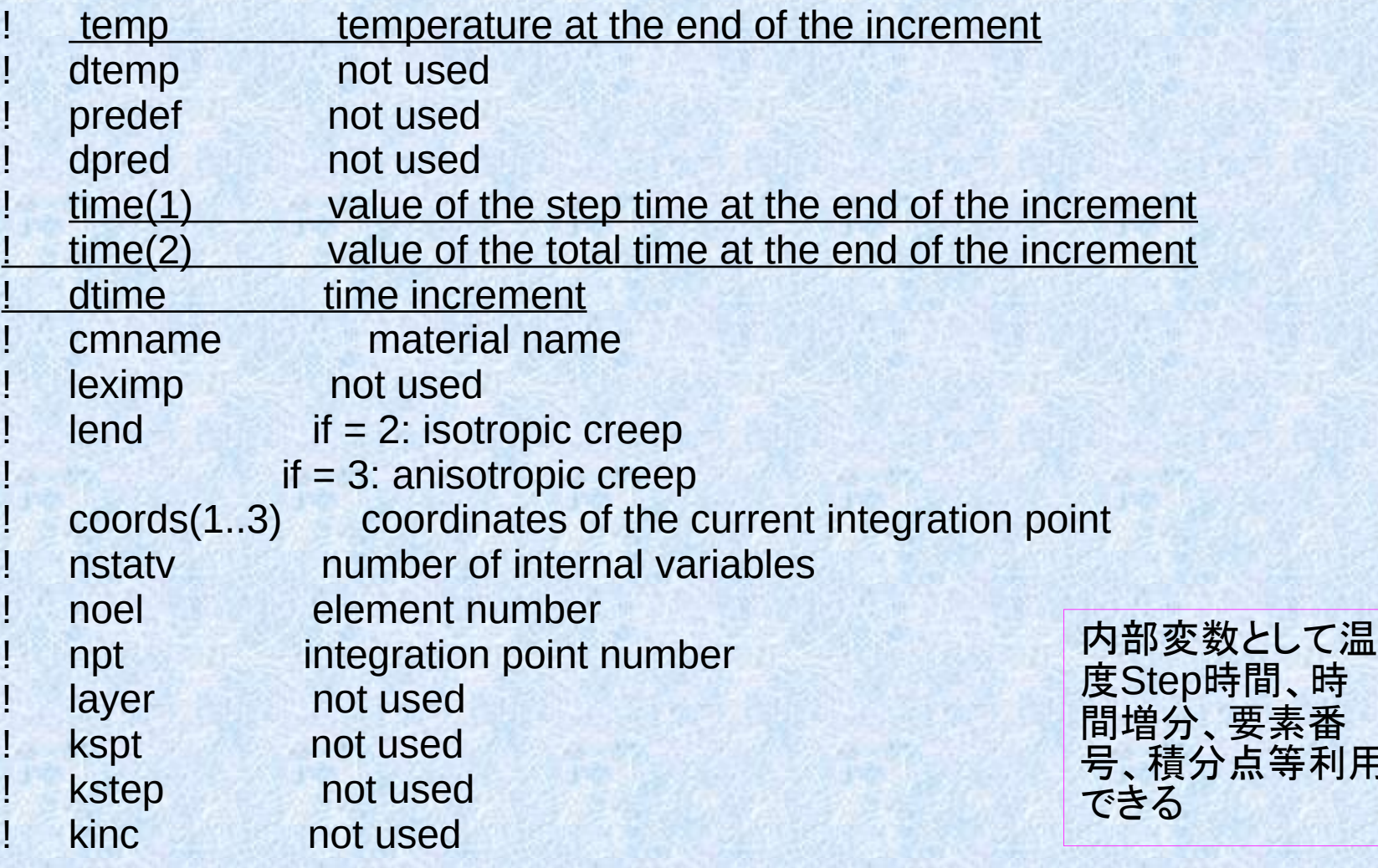

号、積分点等利用

! INPUT only for elastic isotropic materials: qtild von Mises stress

! INPUT only for elastic anisotropic materials: decra(1) equivalent deviatoric creep strain increment

OUTPUT (general):

!

!

!

!

!

decra(5) derivative of the equivalent deviatoric creep strain increment w.r.t. the von Mises **stress**  qtild=(1.d10\*decra(1)/dtime)\*\*0.2d0 decra(5)=5.d-10\*dtime\*qtild\*\*4

ここに相当応力と クリープひずみの 関係式を記述する  $Ec = A\sigma * * n * dt$ 

入力変数として qtild (Von Mises 相当応力) クリープ歪み増分(計算インクリメント初期)が利用できる

- FrontISTR同様に利用する場合はcreep.f を書 き直し、creep.o を消してからmake を再度実 行する(うまくいかなかったら諦めて全部 再 make する)
- · 入力ファイルの中でクリープ構成則をUSERに 変更する

\*Material, name=MAT1 \*Elastic 1000., 0.3 \*CREEP,LAW=NORTON 0.1,2,0.0

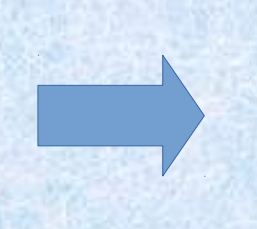

**\*Material, name=MAT1 \*Elastic 1000., 0.3 \*CREEP,LAW=USER**

これでOK!

# クリープ解析のテスト

• 简単なモデルでクリープ解析のテストを行ってみる。 **ABAQUS(Norton则)、Calculix(Norton** 則)、FrontISTR(Norton則)の解析結果を手計算結果と比 較する

→ 答えが合わないので調査中

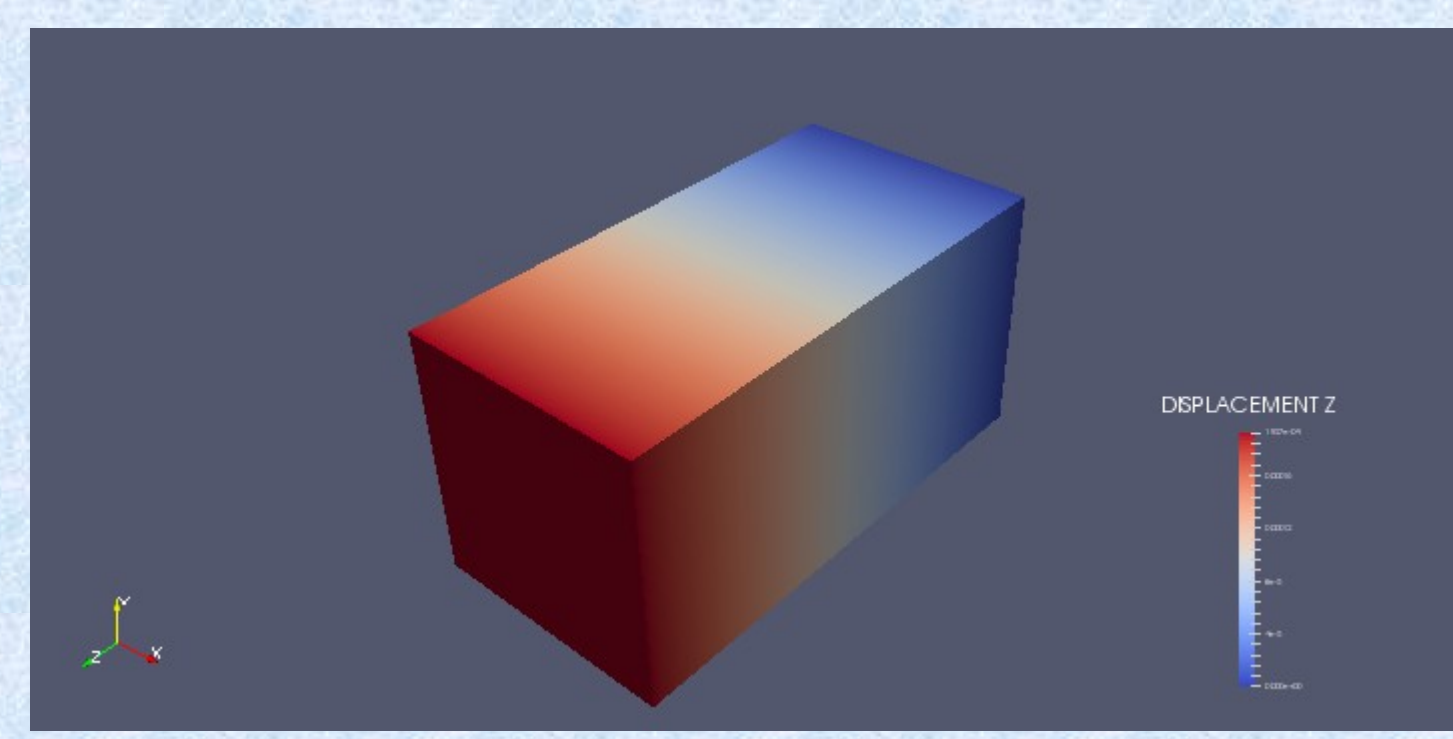

## まとめ

- •ユーザ関数・ユーザサブルーチン 調査を行った。
- CalculixとFrontISTRの簡易モデルで 検証しようとしたが今のところ妥当な結果が得 られていない。